## **Welcome to your new Online Account**

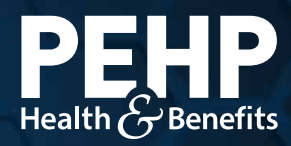

Your new PEHP online account makes it easier to find benefit information, access claims history, download explanation of benefits (EOB), get cost estimates for healthcare services, and much more.

## **View Your Benefit Summary & Master Policy**

**Step 1:** Login to your PEHP account at [www.pehp.org](http://www.pehp.org).

- Step 2: Under the *My Benefits* menu on top, choose *Benefit Summaries/ Plan Documents*
- Step 3: On the *Member Documents* page, go to the *Document Type* drop-down menu and choose Benefit Information Library. Click *Search*.

The search will display your plan documents, including Benefit Summaries and Master Policies.

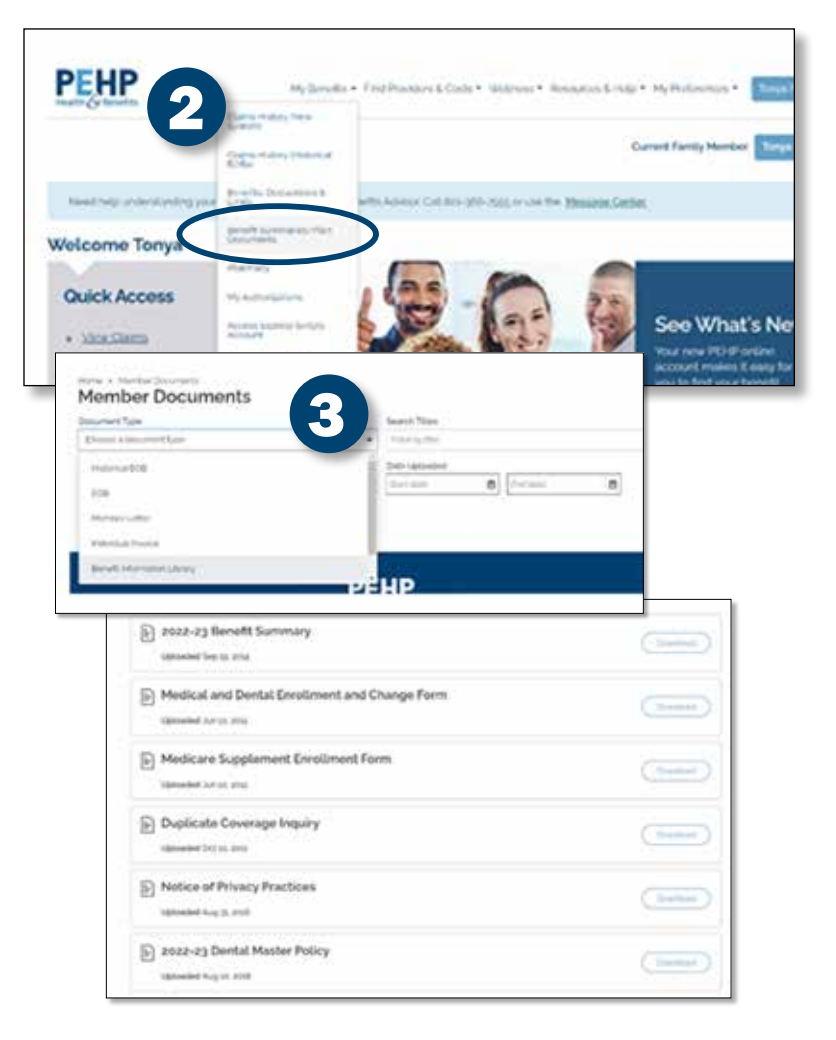